# **Registrering af bøger i Arkibas (H-signatur)**

#### Bøger

Følgende bøger registreres i Arkibas under Bøger H-registrering:

- Bøger der er lånt og enten kopieret eller scannet.
- Bøger arkivet selv ejer.

Bøger opstilles efter decimaltalssystemet (digitale bøger dog i CD/DVD kuffert i nummerorden)

Følgende er IKKE bøger:

- Indbundne aviser se aviser: E-registrering
- Protokoller se arkivfond: N-registrering

Eksempel på registrering af bog:

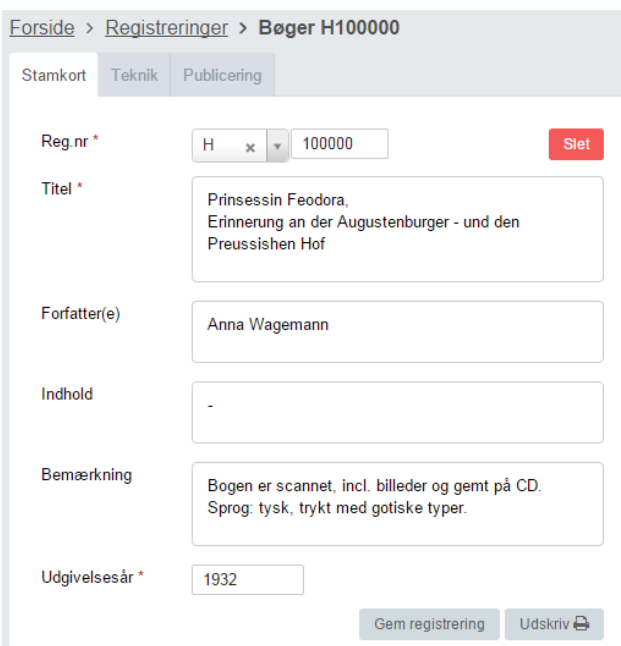

Det er ikke muligt at indsætte et forsidebillede til registreringen.

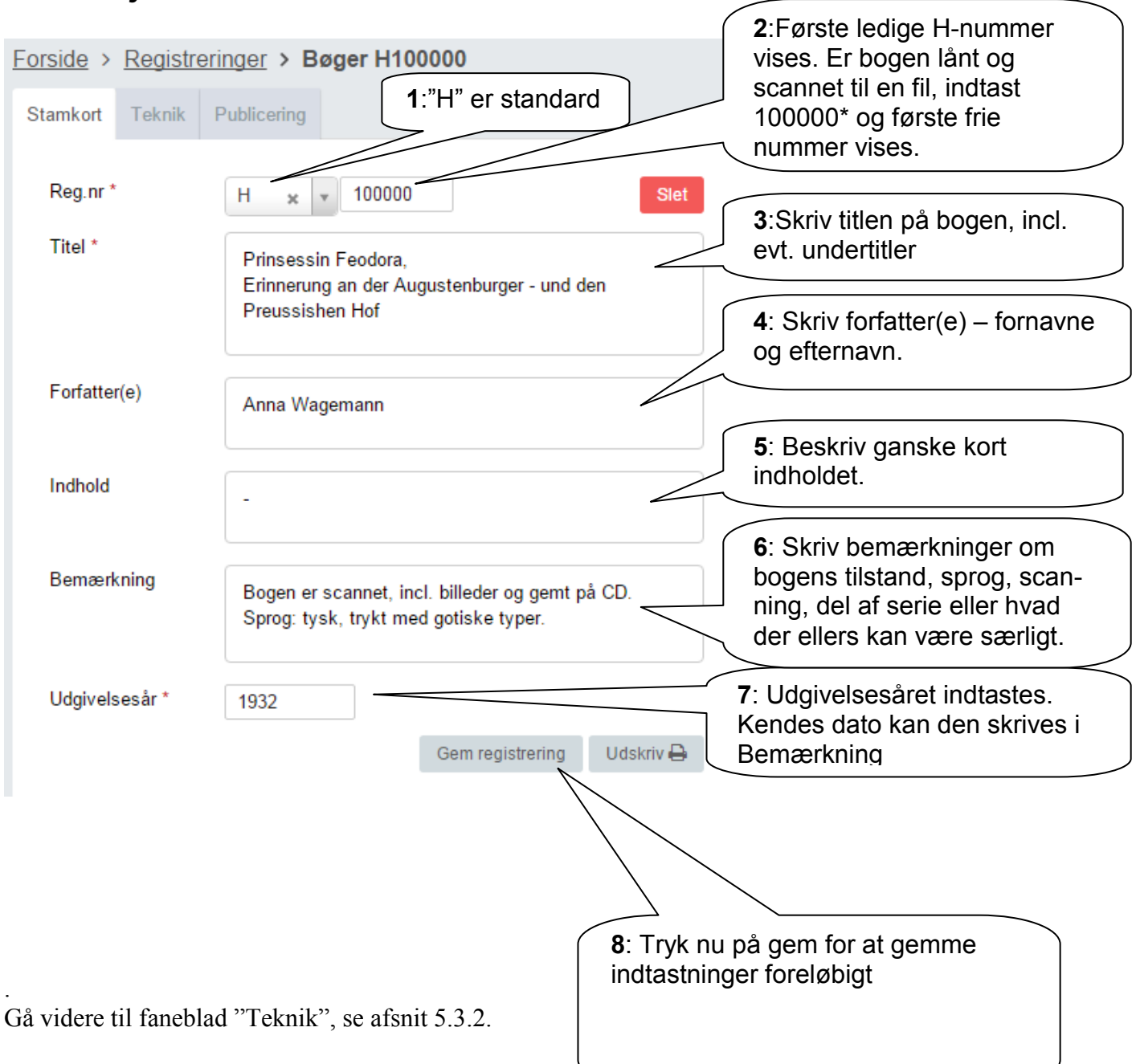

#### *5.3.1 Udfyldelse af Stamkort:*

**Bøger - Stamkort Afsnit 5.3.1** Udgave: 2016-01-05

## **5.3.2 Teknik**

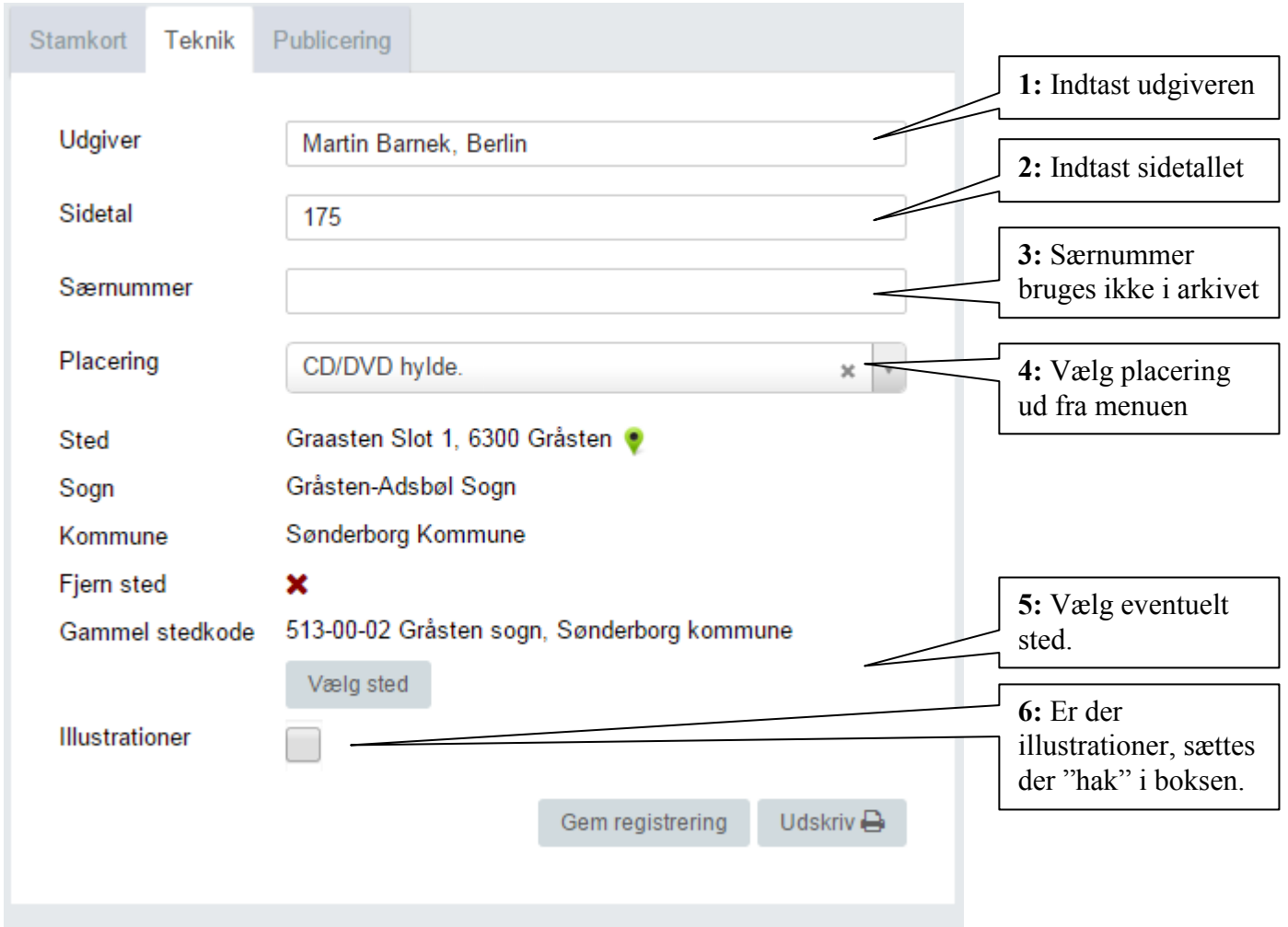

Er du færdig, så tryk på "Gem registrering" og gå faneblad "Publicering", se afsnit 5.3.3.

### *5.3.3 Publicering*

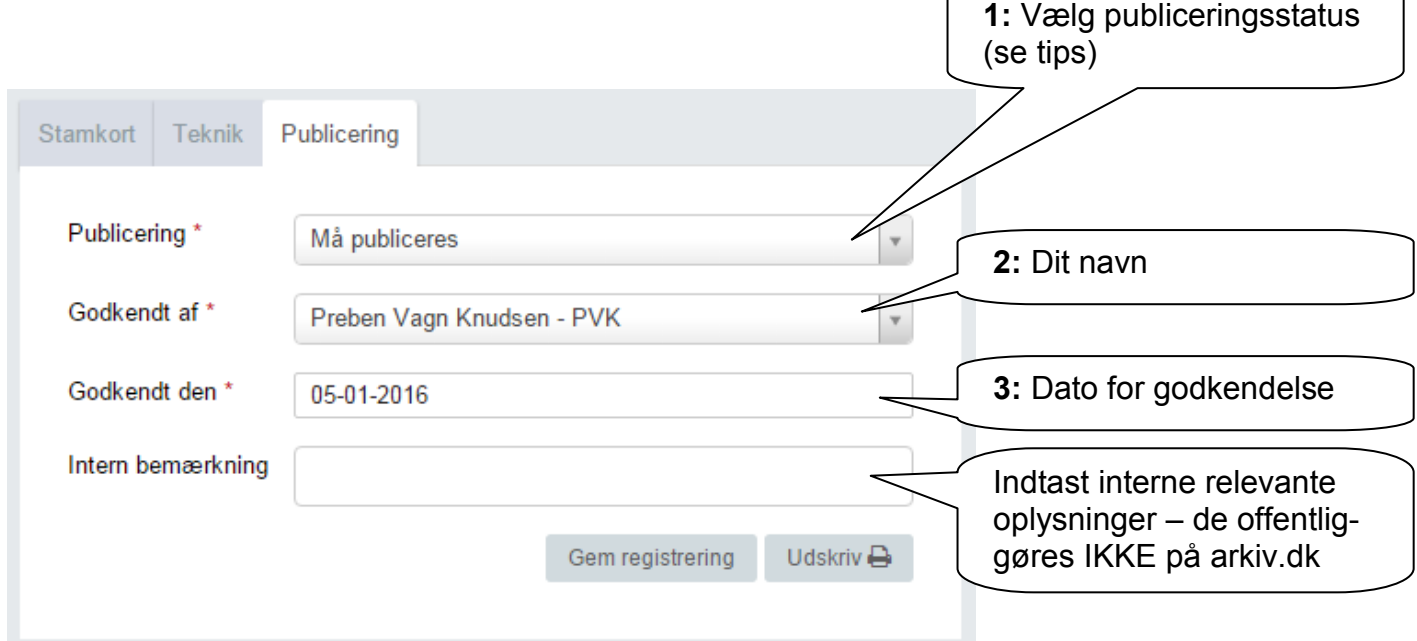

Øvrige felter behøves ikke udfyldt.

Tryk på "Gem registrering" og gå videre til faneblad "Henvisninger" afsnit 5.3.4.

Tips:

Har du valgt "Må publiceres", skal "Godkendt dato" altid udfyldes ved ændringer på de 2 andre faneblade!

Det kan derfor være en fordel at vente til sidst med at vælge "Må publiceres"

#### *5.3.4 Henvisninger*

Her indtastes henvisninger på helt sædvanlig vis.

Det er her et spørgsmål, om hvor mange henvisninger der skal medtages:

- Hoved-personer
- Andre personer
- Steder i arkivets dækningsområde
- Andre steder
- Begivenheder

Begræns til et meget overkommeligt antal, f.eks. en hovedperson og et sted.

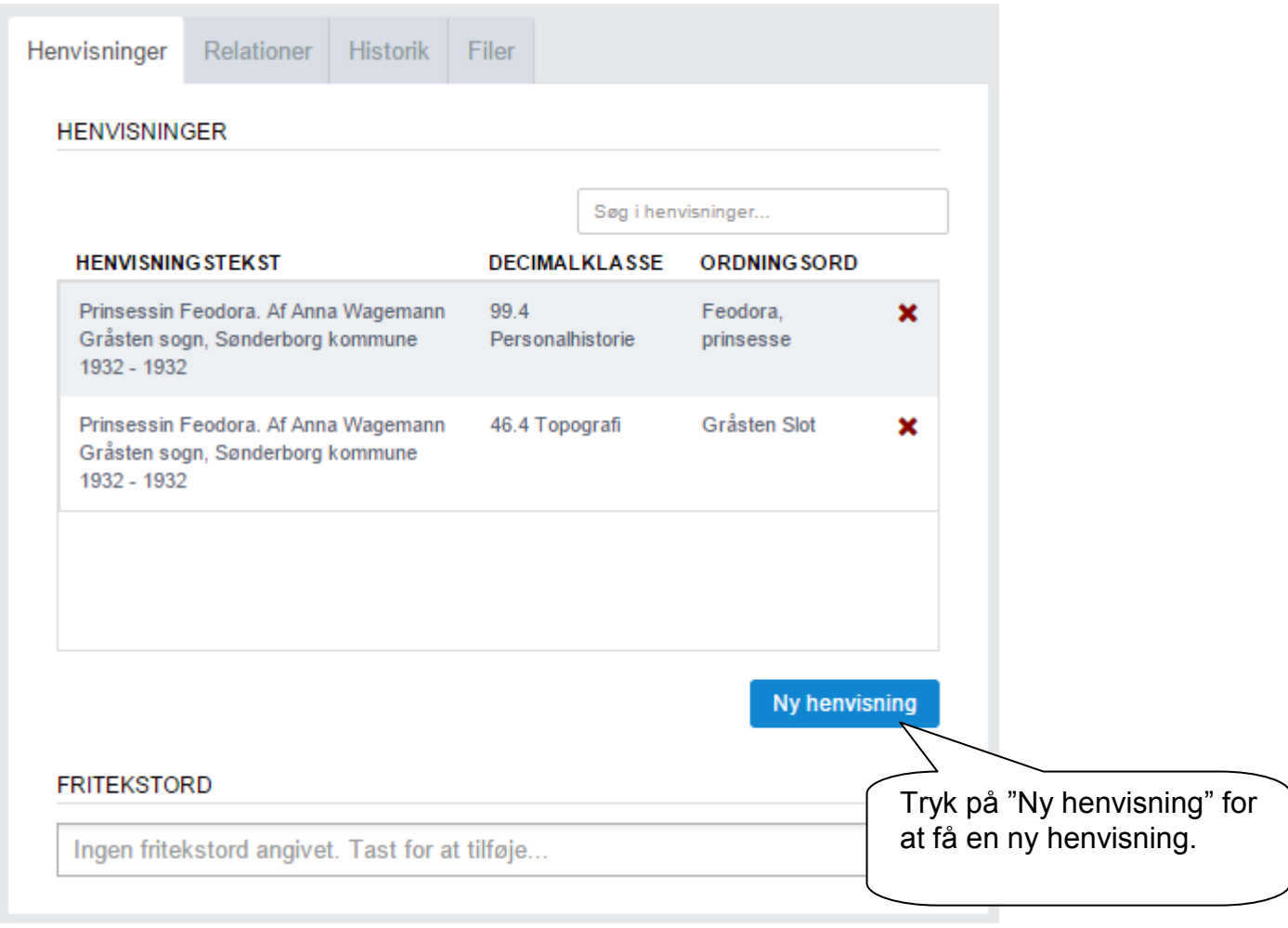

#### Generel vejledning til indtastning af henvisninger for:

- Personer, se afsnit 7.1.1
- Beboelsesejendomme, se afsnit 7.1.2
- Andre ejendomme, se afsnit 7.1.3

## *5.3.7 Filer*

Her kan uploades:

- Billede af forsiden titelsiden
- Scannet udgave af bogen

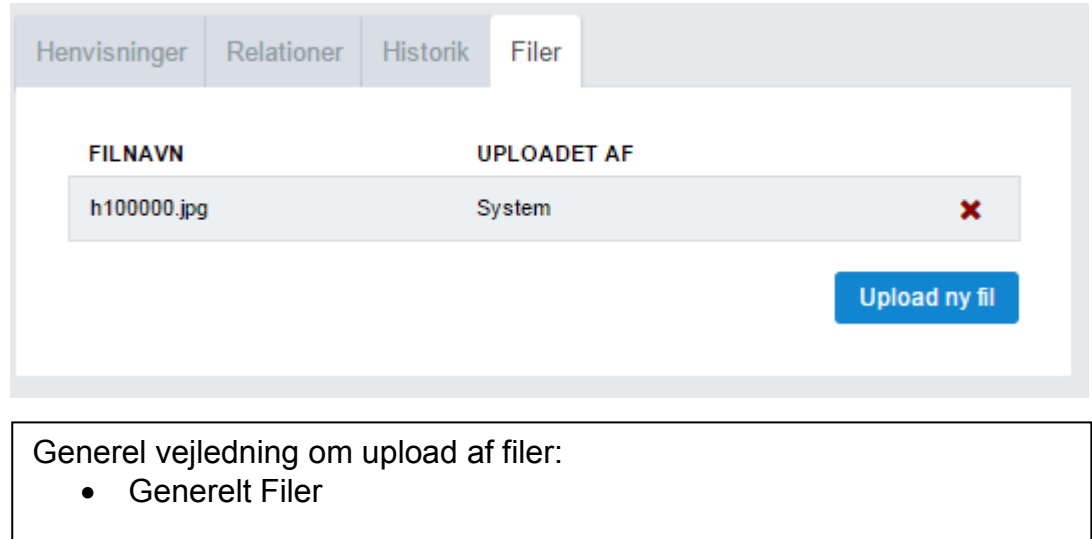